# DXH CAPTEUR / COMMUTATEUR D'HUMIDITÉ POUR CONDUITS

## Instructions de montage et mode d'emploi

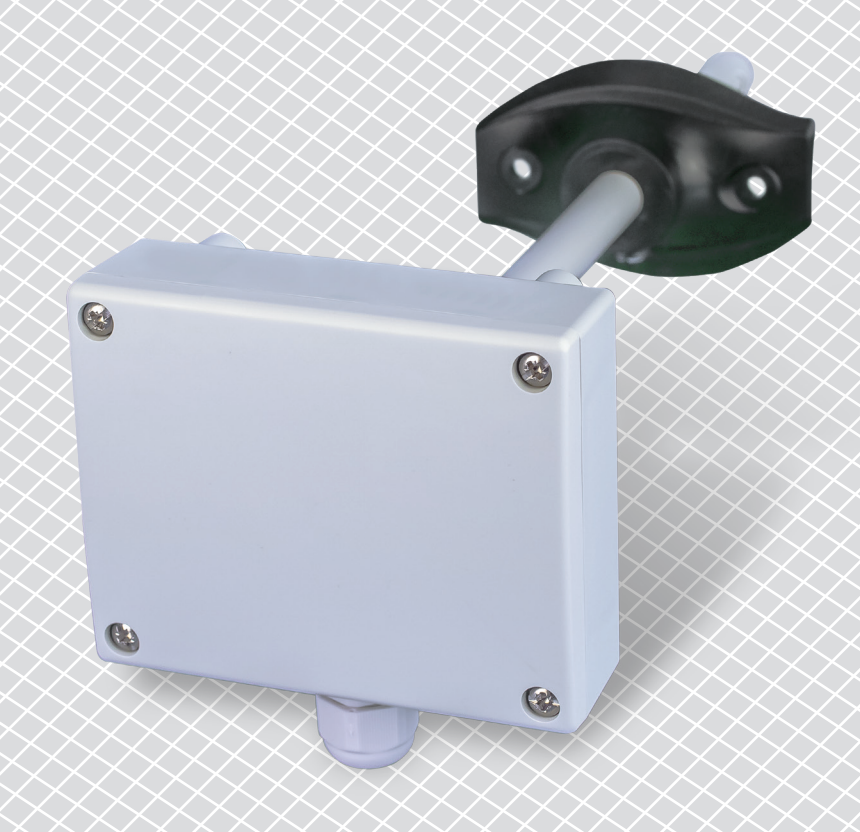

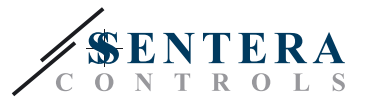

## **Table des matières**

<span id="page-1-0"></span>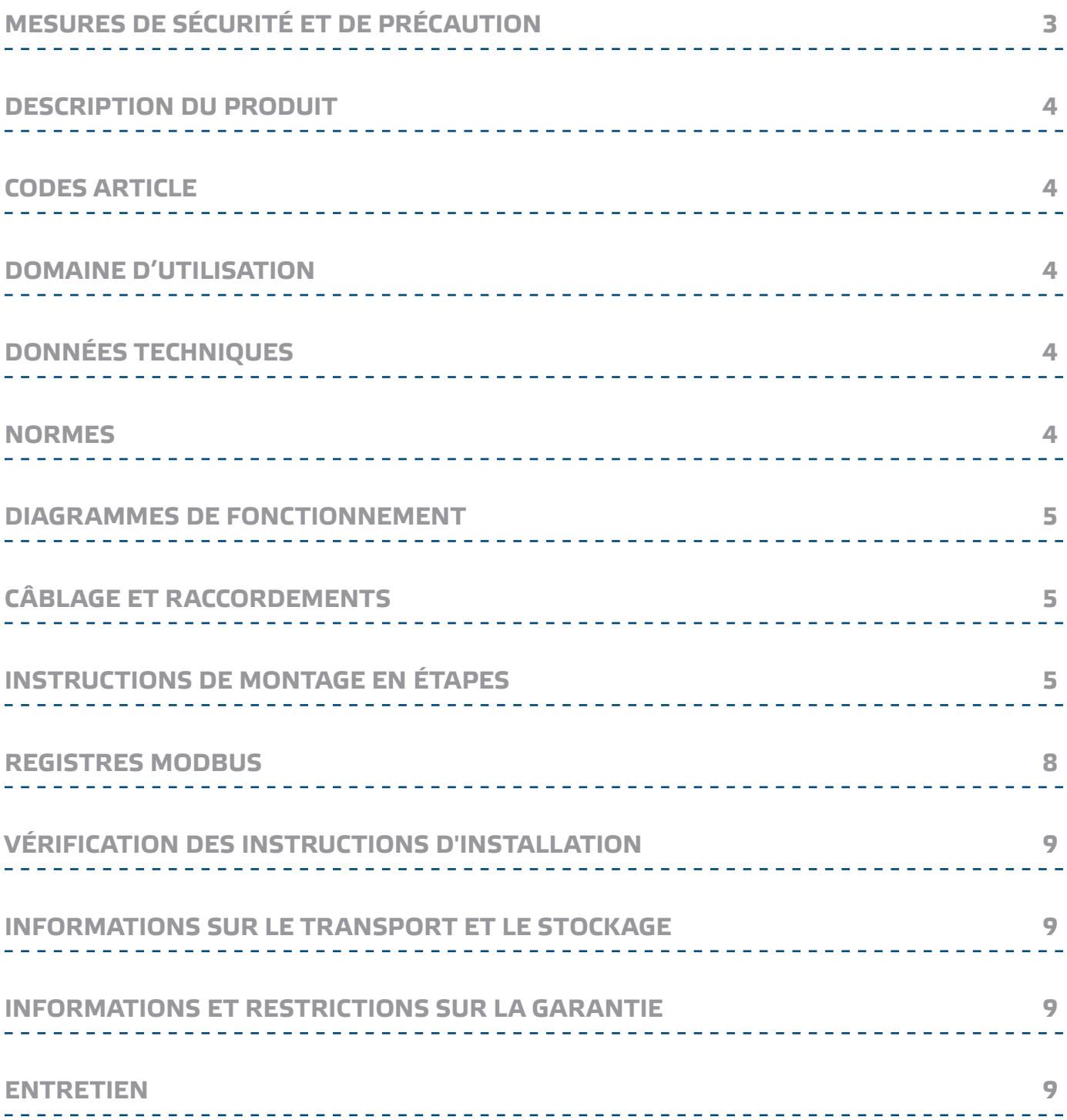

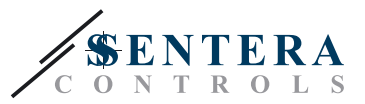

### <span id="page-2-0"></span>**MESURES DE SÉCURITÉ ET DE PRÉCAUTION**

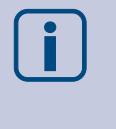

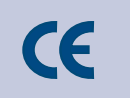

Veuillez lire toutes les informations, la fiche technique, les instructions de montage et le schéma de câblage avant de travailler avec le produit. Pour votre sécurité personnelle et de l'équipement, et pour une performance optimale du produit, assurez-vous de comprendre entièrement le contenu avant d'installer, d'utiliser ou de maintenir ce produit.

Pour la sécurité et homologation (CE), toute transformation et / ou modifications du produit ne sont pas autorisés.

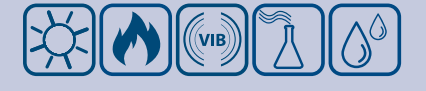

Le produit ne doit pas être exposé à des conditions anormales, telles que: les températures extrêmes, la lumière directe du soleil ou des vibrations. Vapeurs chimiques à forte concentration en combinaison avec des temps d'exposition longs peuvent affecter la performance du produit. Assurez-vous que l'environnement de travail est aussi sec que possible, vérifier les endroits de condensation.

Toutes les installations doivent être conformes avec les règlements de santé et de sécurités locales et les codes électriques locaux. Ce produit ne peut être installé par un ingénieur ou un technicien qui a une connaissance approfondie des précautions de produits et de sécurité.

Évitez des contacts avec les parties électriques sous tension, toujours traitez le produit comme si c'est sous tension. Toujours débrancher la source d'alimentation avant de connecter les câbles d'alimentation, avant l'entretien ou avant la réparation du produit.

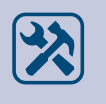

Vérifiez toujours que vous appliquez l'alimentation correcte au produit et utilisez des fils avec la taille et les caractéristiques appropriées. Assurez-vous que toutes les vis et écrous sont bien serrés et que les fusibles (le cas échéant) sont bien montés.

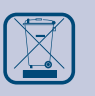

Recyclage des équipements et de l'emballage doit être prise en considération et éliminés conformément à la législation / les réglementations locales et nationales.

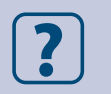

Dans le cas où il y a des questions qui ne sont pas répondu, veuillez contacter votre support technique ou consulter un professionnel.

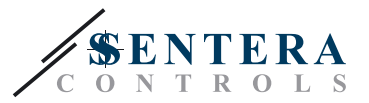

#### <span id="page-3-0"></span>**DESCRIPTION DU PRODUIT**

Le DXH est une transmetteur / commutateur qui mesurent l'humidité relative dans des conduits. Il fournit quatre plages prédéfinies et une plage définissable par l'utilisateur. Le capteur est équipé de communication Modbus RTU (RS485) et il est prévu d'une sortie analogique et d'une sortie relais.

#### **CODES ARTICLE**

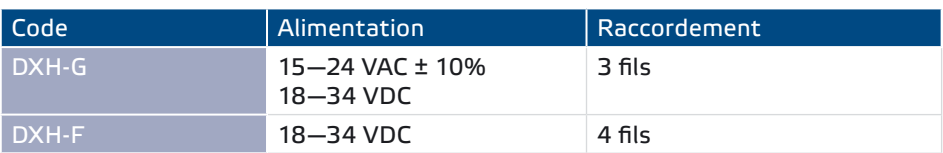

#### **DOMAINE D'UTILISATION**

- Le mesurage et la surveillance de l'humidité relative dans des systèmes de conduits
- A utiliser uniquement dans des conduits

#### **DONNÉES TECHNIQUES**

■ Sortie analogique: 0—10 VDC / 0—20 mA

. . . . . . . . . . . . . . . . .

- Sortie relais: RT (230 VAC / 2 A)
- Consommation de puissance:
	- ► Charge nulle: maximales 55 mA
	- ► Plein charge: maximales 75 mA
- Résistance de charge
	- ► mode 0—10 VDC > 500 Ω
	- ► mode 0—20 mA < 500 Ω
- Plages du capteur sélectionnables: 20—90 % rH / 0—60 % rH / 0—80 % rH / 0—95 % rH

 $\epsilon$ 

- Plage du capteur sélectionnable librement par Modbus RTU: 0-95 % rH
- Point de consigne: ajustable par trimmer ou par Modbus
- Hystérésis:
- ► fixe (Standalone mode): 5 % rH
- ► sélectionnable (Modbus mode): 1 / 3 / 5 / 7 / 10 % rH
- Précision: ± 3% rH (0-95 % rH)
- Boîtier:
	- ► ASA, gris (RAL9002)
	- ► IP54 (selon EN 60529)
- Bride de fixage:
	- ► PE, noir (RAL9004)
	- ► IP20 (selon EN 60529)
- Conditions ambiantes:
	- ► température: 0—50 °C
	- ► humidité relative < 95 % rH (sans condensation)
- Température de stockage: -40—50 °C

#### **NORMES**

■ Directive basse tension 2006/95/EC

- Directive EMC 2004/108/EC: EN 61326
- Directive WEEE 2012/19/EC
- Directive RoHs 2011/65/EC

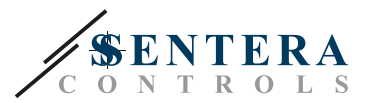

#### <span id="page-4-0"></span>**DIAGRAMMES DE FONCTIONNEMENT**

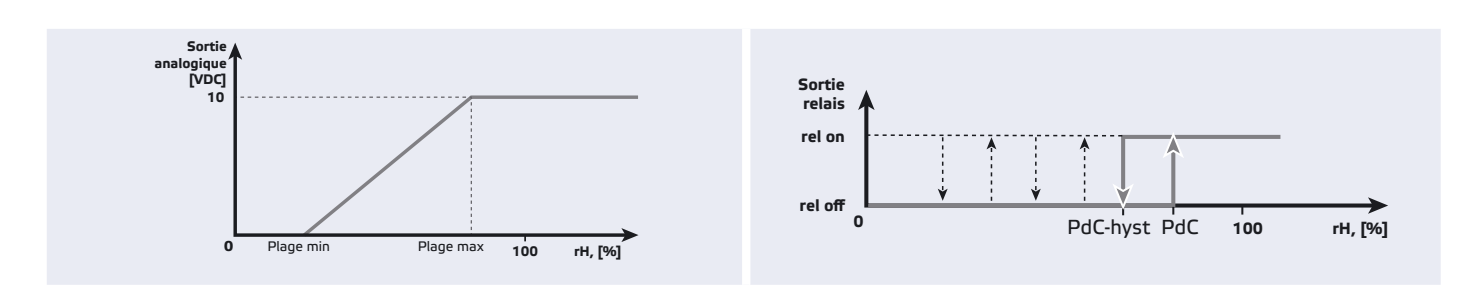

#### **CÂBLAGE ET RACCORDEMENTS**

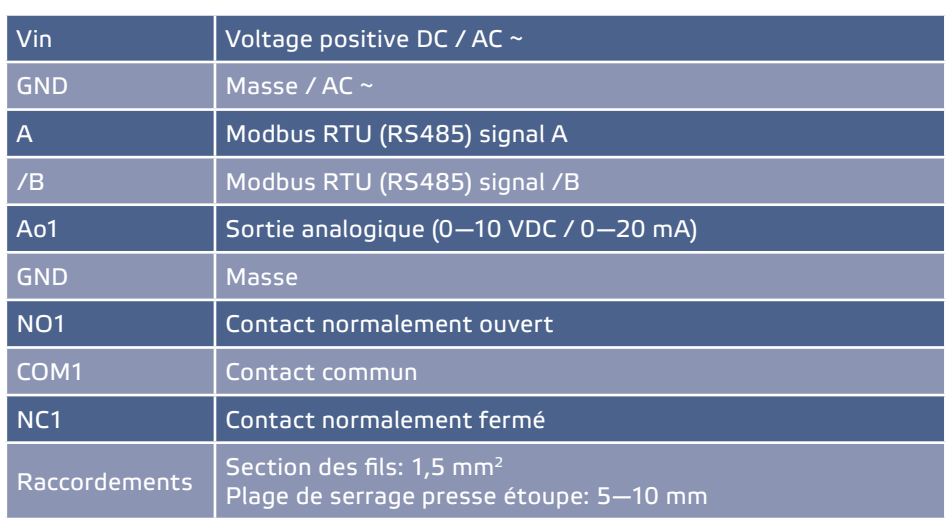

#### **INSTRUCTIONS DE MONTAGE EN ÉTAPES**

Avant de commencer le montage, veuillez lire attentivement les "Mesures de sécurité et de précaution". Ensuite suivez les étapes de montages suivantes:

- **1.** Ouvrez le couvercle et insérez les câbles de raccordement à travers le presseétoupe de l'appareil.
- **2.** Raccordez les câbles selon **Fig. 1**, en utilisant l'information dans la section **"Câblage et raccordements"**.

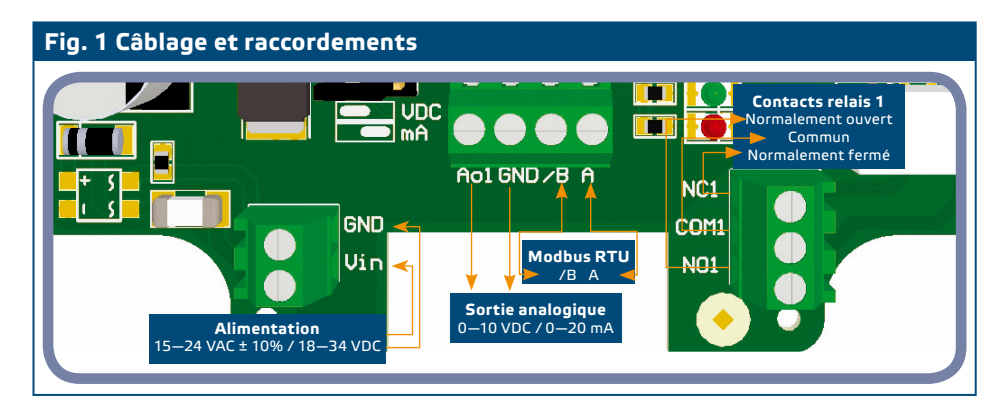

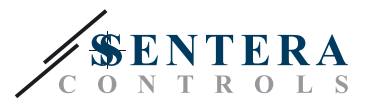

- **3.** Ajustez les paramètres du mode autonome:
	- **3.1** Sélectionnez la plage du capteur par JP3. Voir **Fig. 2** *Plages du capteur sélection* et l'information accompagnant.
	- **3.2** Sélectionnez le point de consigne désiré par trimmer VR1. (Voir **Fig. 3**.)
	- **3.3** Sélectionnez le mode de sortie analogique par JP5. (Voir **Fig. 4**.)
	- **3.4** Pour réinitialiser les paramètres Modbus, mettez et maintenez le cavalier P1 pendant 20 secondes. (Voir **Fig. 5** *Cavalier de réinitialisation des paramètres Modbus*.)

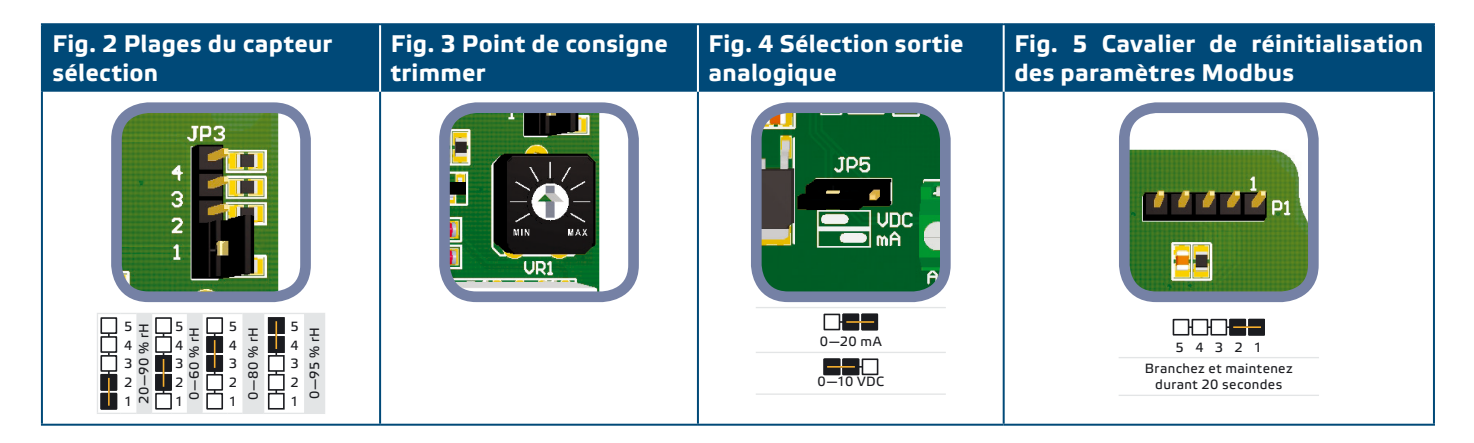

**4.** Vérifiez si votre appareil se trouve au début ou à la fin du réseau (voir **Example 1** et **Example 2**). Si cela n'est pas le cas, retirez le cavalier JP6 (NBT). (Voir **Fig. 6**  *Cavalier de terminaison de réseau.*)

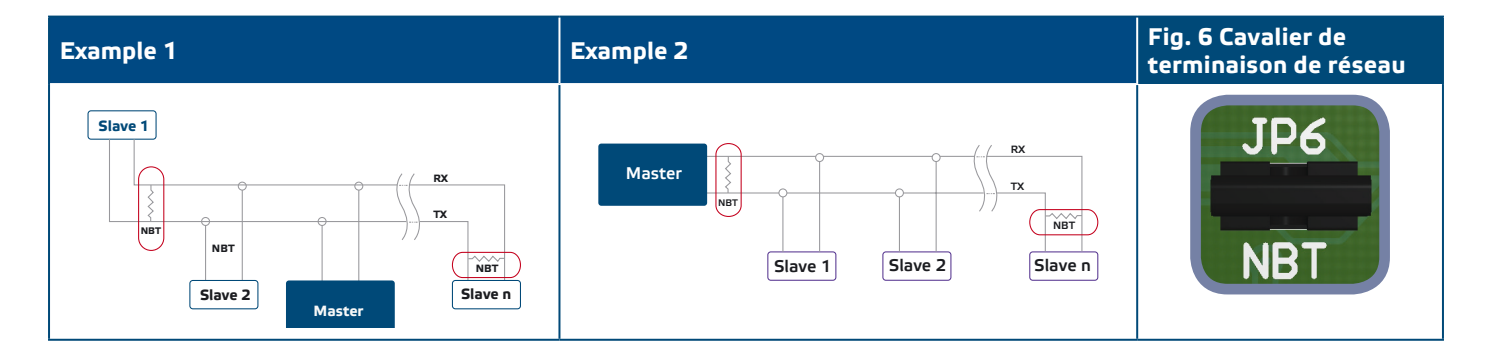

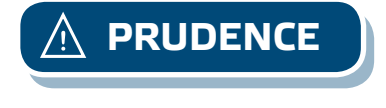

**PRUDENCE** *Si une alimentation AC est utilisée avec un seul appareil dans un réseau Modbus la borne GND ne doit pas être connectée aux autres appareils dans le réseau ou par CNVT -RS485-USB. Cela peut causer de dommage permanent aux semiconducteurs de communication et / ou l'ordinateur!*

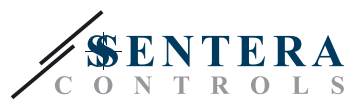

- **5.** Installez l'appareil à l'extérieur d'un conduit avec le tube monté à l'intérieur du conduit, mais fixe à l'extérieur.
	- **5.1** Percez un trou serré-étanchéité selon la section du tube (Ø 13 mm).
	- **5.2** Fixez la bride flexible (**Fig. 7**) sur la surface extérieure du conduit, en utilisant les vis auto-perceuses livré avec l'appareil. Ensuite, installez le tube à l'intérieur de la bride flexible. Fait attention à la direction du flux d'air.
	- **5.3** Installez le tube à la profondeur désirée dans le conduit en utilisant la vis dans la bride flexible.
	- **5.4** Installez et raccordez les câbles avec une «boucle d'écoulement». Vous pouvez également fixer l'unité à l'extérieur du conduit via les trous de montage et comme par le dessin dans la **Fig. 8**.

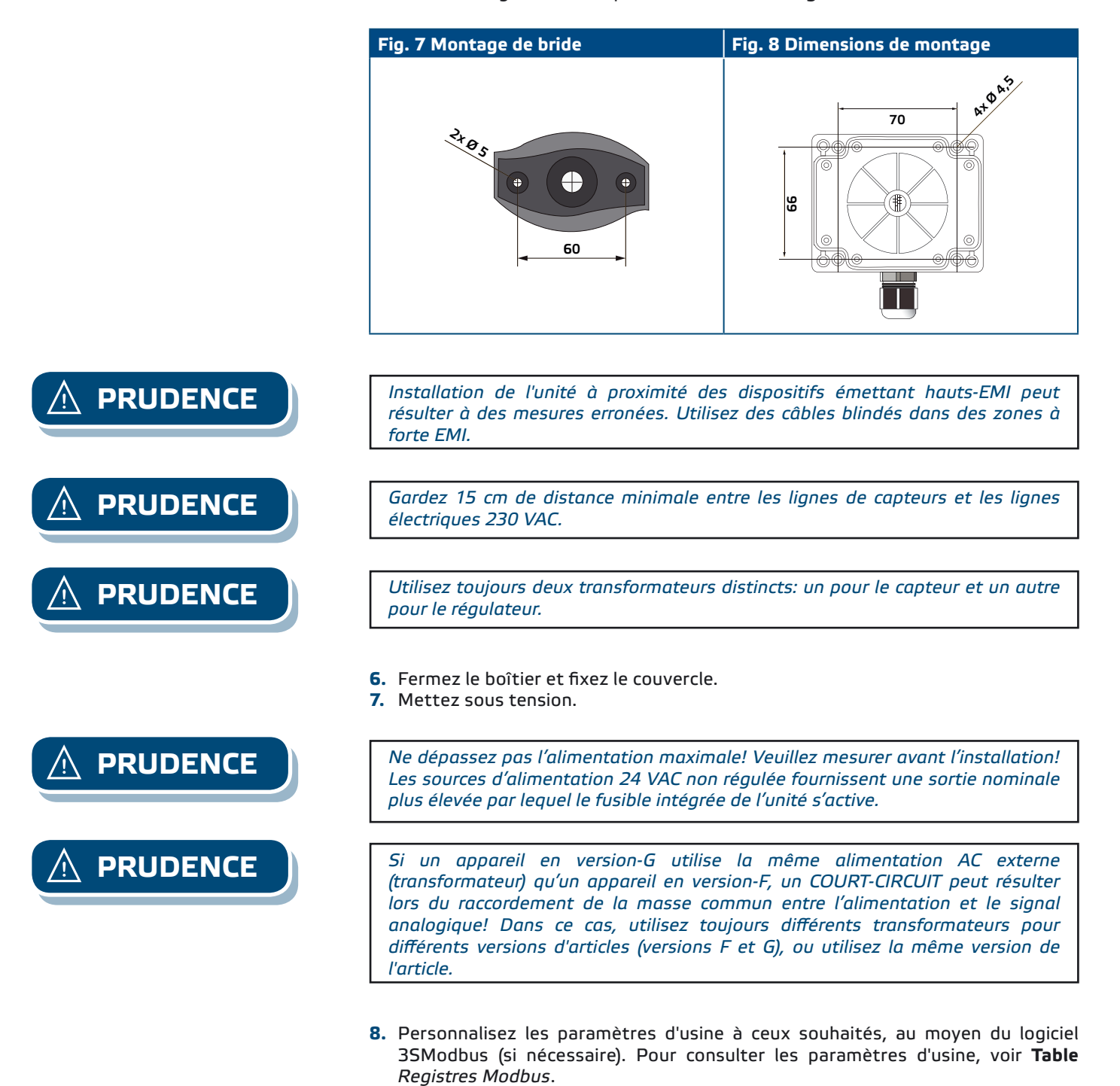

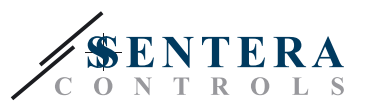

#### <span id="page-7-0"></span>**REGISTRES MODBUS**

#### **INPUT REGISTERS** Data type Description Data description Data Data Values 1 Temperature level signed int. Actual temperature level 500 = 50,0 °C<br>2 Relative humidity level unsigned int. Actual relative humidity level 500 = 50,0 °C = 50,0 °C = 50,0 °C = 50,0 Relative humidity level unsigned int. Actual relative humidity level 1.000 = 100,0 % rH<br>
Dew point signed int. Calculated dew point 200 = 20,0 °C 3 Dew point signed int. Calculated dew point<br>4-10 Reserved, returns 0 Reserved, returns 0 <sup>11</sup> Analogue output value signed int. Value of the analogue output 0—1.000 0 =  $\frac{1.000}{0}$ 0 % 100 % 12 Relay status signed int. Relay status. When it is On, the contact between COM1 and NO1 is closed. 0-1  $1 =$  $\overline{of}$ On 13 Relative humidity range signed int. Relative humidity working range selected by a jumper or a holding register 1—5  $\overline{1}$  =  $2 =$  $\frac{1}{3}$  =  $4 =$  $5 =$ 20—90 % rH 0—60 % rH 0—80 % rH 0—100 % rH Custom 14 Setpoint selected by a trimmer or a holding register 6 and the setpoint setpoint selected by a trimmer or a holding register  $\vert$  0—1.000  $\vert$  500 = 50,0 % rH 15 Hysteresis signed int. Hysteresis for relative humidity relay switching https://www.flo.com/integrative humidity relay switching https://www.flo.com/integrative humidity relay switching https://www.flo.com/integrative h  $\overline{1}$  =  $\frac{1}{2}$  = 3 = 4 =  $\frac{5}{0}$ 1,0 % rH 3,0 % rH 5,0 % rH 7,0 % rH 10,0 % rH 16 Setpoint out of range signed int.  $\qquad$  Flag that shows if the relative humidity setpoint is out of the working range 0—1  $1 =$ No Yes 17-19 Reserved, returns 0 20 Humidity sensor<br>communication lost unsigned int. Flag that shows if the communication with humidity sensor module is lost  $0-1$   $0=1$  $1 =$ No Yes

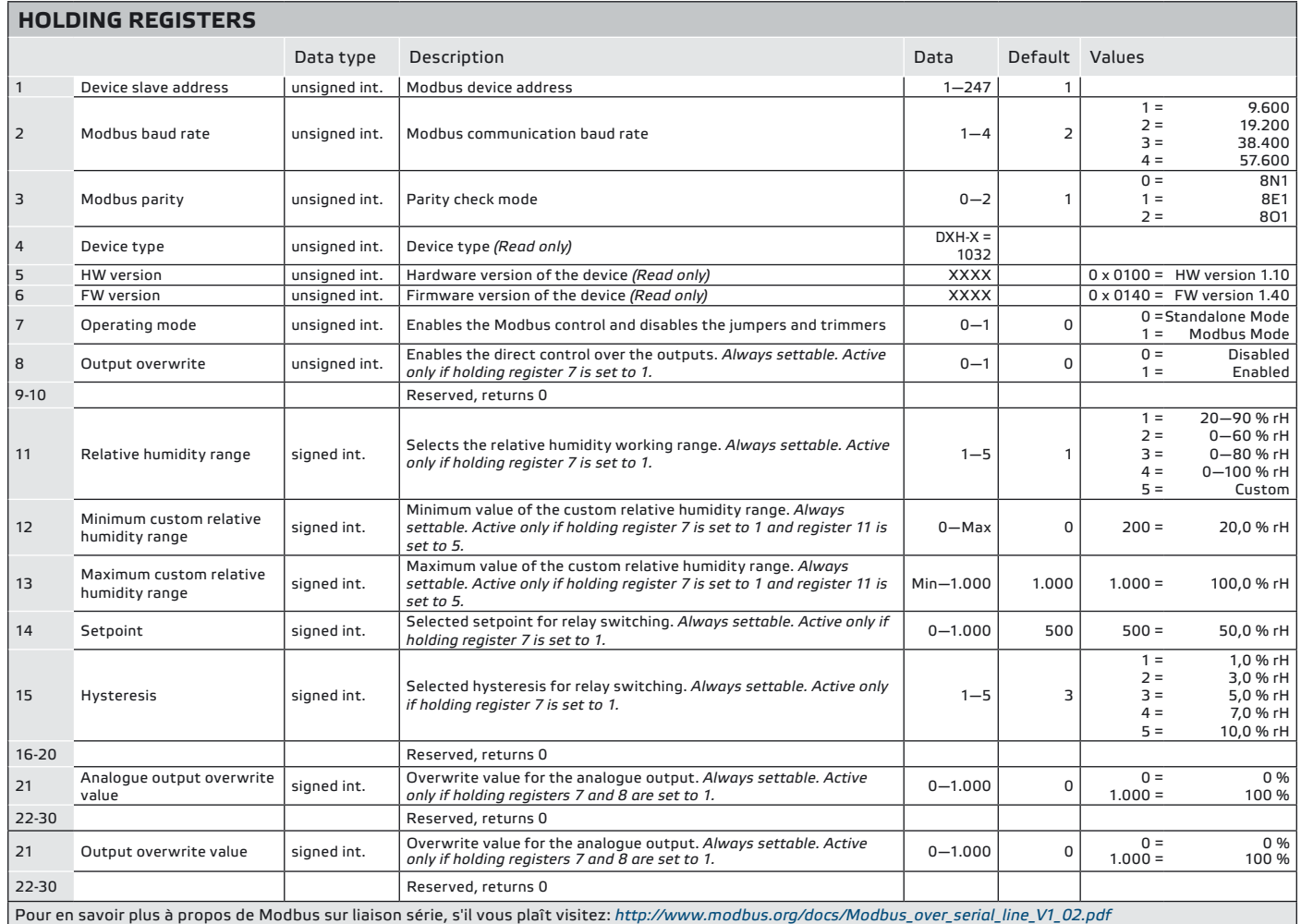

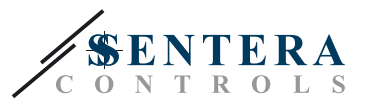

#### <span id="page-8-0"></span>**VÉRIFICATION DES INSTRUCTIONS D'INSTALLATION**

Vérifiez si les deux LED (LEDTX et LEDRX) clignotent après que vous allumez votre appareil. (Voir **Fig. 9** *Affichage de la communication Modbus.*) Si elles le font, votre appareil a détecté un réseau Modbus . Si elles ne le font pas, vérifiez de nouveau les connexions.

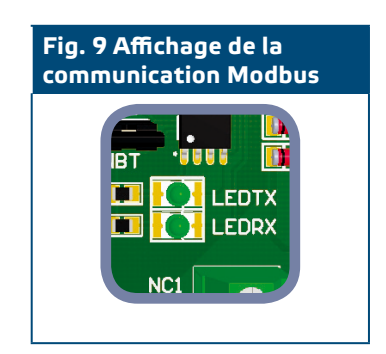

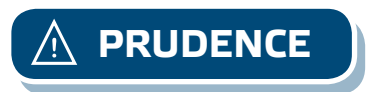

**PRUDENCE** *L'état des deux LED (LEDTX et LEDRX) peut être vérifié que lorsque l'appareil est sous tension. Prenez les mesures de sécurité nécessaire!*

#### **INFORMATIONS SUR LE TRANSPORT ET LE STOCKAGE**

Évitez les chocs et des conditions extrêmes; stockez en emballage d'origine.

#### **INFORMATIONS ET RESTRICTIONS SUR LA GARANTIE**

Deux ans après la date de livraison contre les défauts de fabrication. Toute modification ou altération du produit après la date de publication soulage le fabricant de toute responsabilité. Le fabricant ne porte aucune responsabilité pour des erreurs d'impression ou des erreurs dans ces données.

#### **ENTRETIEN**

Dans des conditions normales, ce produit ne nécessite aucun entretien. En cas d'encrassement nettoyez avec un chiffon sec ou peu humide. En cas de forte pollution, nettoyez avec un produit non agressif. Dans ces conditions l'appareil doit être déconnecté de l'alimentation. Faites attention à ce qu'aucun liquide entre dans l'appareil. Seulement reconnectez à l'alimentation quand il est complètement sec.